# *Scheda interfaccia & isolamento multimodale PC – radio*

di Stefano Barbanti *IV3LZ0* 

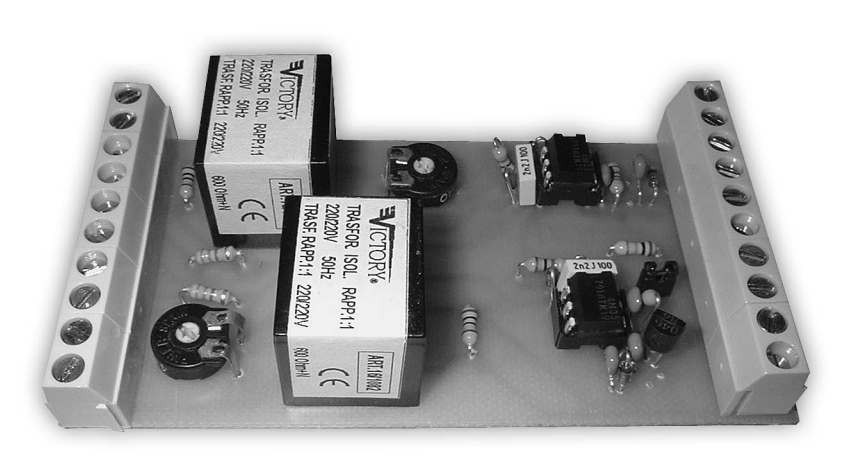

R

**Fig.1 - La schedina di interfaccia.**

### **Introduzione**

Questo articolo è il naturale seguito di alcuni altri miei articoli pubblicati su questa rivista, dove venivano descritte delle semplici interfaccie ricetrasmettitore – PC per trasmettere in CW e per operare in Packet Cluster con un PC dotato di scheda audio.

La curiosità di effettuare dei collegamenti in HF nei modi digitali e la necessità di disporre di una interfaccia "tuttofare" mi hanno spinto alla realizzazione di questa schedina.

Ovviamente potendo operare in HF con qualche centinaio di Watt, l'isolamento galvanico tra il PC e la radio non è un lusso ma una necessità, per non dover rimpiangere poi la dipartita del prezioso PC o di alcune sue schede, provare per credere.

L'interfaccia realizza l'isolamento galvanico tra il PC e il ricetrasmettitore e consente, mediante un PC dotato di scheda audio, di operare nei seguenti modi:

- CW (ricezione e trasmissione)
- RTTY (AFSK)
- PSK31 (AFSK)
- PACKET (AFSK)
- Funzione di "VOICE KEYER"

Sono comunque supportati tutti i modi digitali che utilizzano una tecnica di modulazione AFSK (audio frequency shift keying).

Usando degli opportuni programmi "loggers" si può vantaggiosamente realizzare un "voice keyer" molto utile nei contest o nelle spedizioni, per non rimanere senza voce dopo diverse ore di attività in fonia.

Sono utilizzabili a piacimento la porta seriale o la porta parallela, a seconda delle porte disponibili sul PC e in base ad altri dispositivi già connessi al PC.

#### **6** RKe 7/2004 **RDDDDDD7-2004.VP**

Al termine dell'articolo sono ri- portate poi le configurazioni di connessione "tipiche" per le tre marche di radio più diffuse tra i SU e KENWOOD; tuttavia non<br>dovrebbe essere difficile interfacciare anche tipi e marche dif-<br>ferenti

#### **Lo schema elettrico**

Lo schema, estremamente semplice, si veda fig. 2, non necessita di troppe spiegazioni:

L'isolamento galvanico per i segnali audio è realizzato tramite dei trasformatori d'isolamento, T1 e T2, mentre per la generazione dei segnali di manipolazione (keying) per il CW e il PTT si è ottenuto con l'utilizzo di comuni optoisolatori, ISO1(U1) e ISO2 (U2) e relativa circuiteria di protezione e per l'immunità alla radiofrequenza.

I trimmer R10 e R6 servono per adattare i livelli audio in ingresso e in uscita dalla scheda audio per il ricetrasmettitore, vedere la sezione successiva "Collaudo e Taratura" per maggiori dettagli.

La scelta del sistema con le morsettiere per ingresso e uscita è derivata dalla praticità di connessione che non richiede alcuna saldatura sulla scheda, che nel mio caso essendo nata per essere usata in più impieghi, necessita spesso di essere riconfigurata per un altro apparecchio o per un altro uso, magari durante un contest o un field day.

La filosofia della scheda è

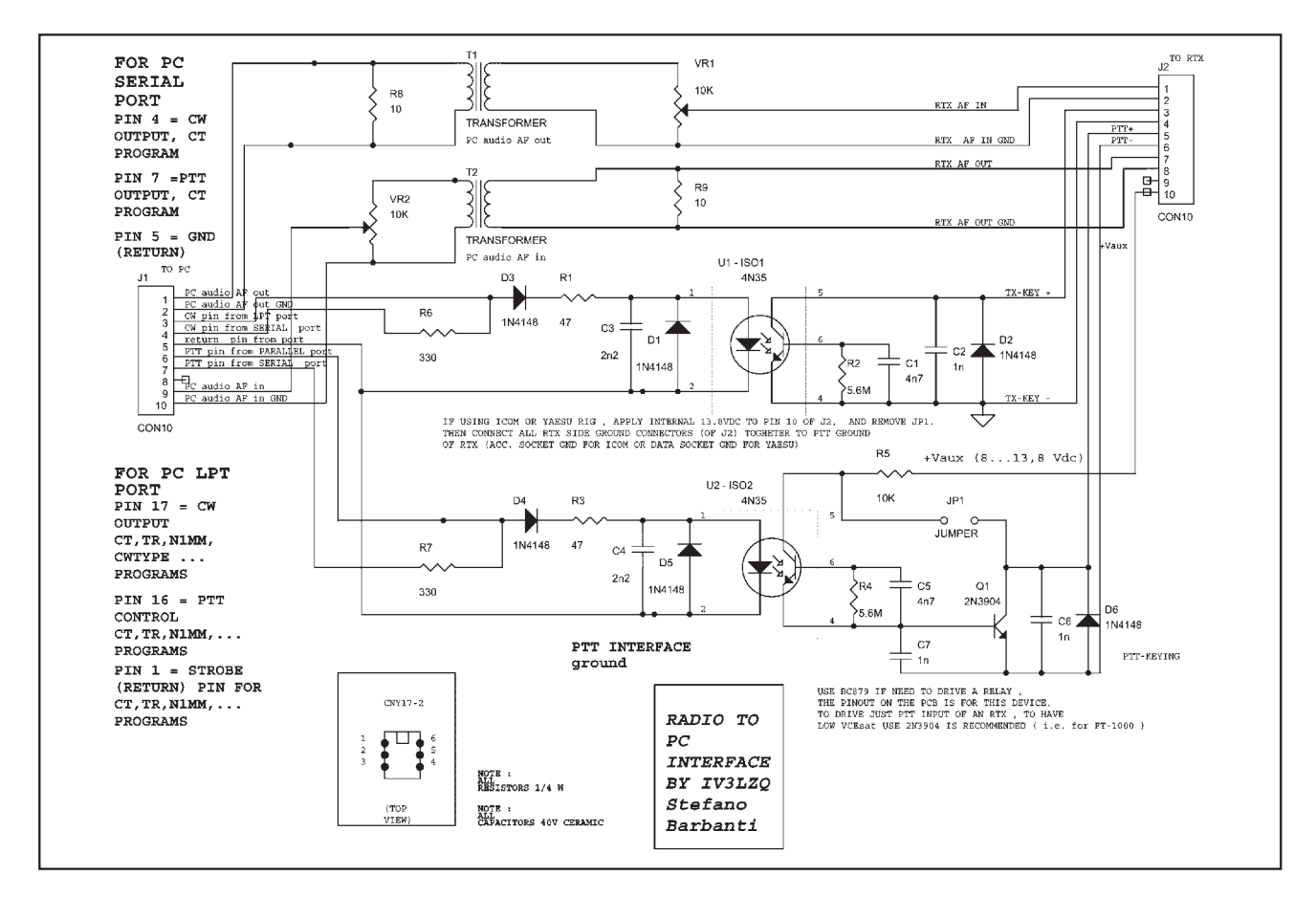

**Fig.2 - Schema dell'interfaccia.**

quella di non richiedere in teoria niente altro che il PC e la radio, da cui deriva in caso di necessità anche un'alimentazione ausiliaria.

La parte connessa al PC, connettore a morsetti J1, non necessita di alcuna alimentazione esterna: viene tutto derivato automaticamente dal PC stesso.

Due parole meritano di essere spese sul circuito per la generazione del PTT.

All'inizio il tutto era nato con il solo optoisolatore, come per il circuito del CW, ma in seguito alle prove effettuate sui vari ricetrasmettitori e per aggiungere la possibilità di pilotare anche il relè di un lineare ho introdotto il transistor Q1: per un normale utilizzo con il PTT di una radio è consigliabile utilizzare un 2N3904 o un BC237, che garantiscono una VCEsat bassa, (0.5V<) mentre per chi volesse pilotare un relè è raccomandato un BC879 o equivalenti.

#### **Elenco componenti**

 $R1.R3 = 47 \Omega$  ¼ W  $R2, R4 = 5,6 M\Omega$  ¼ W  $RS = 10 k\Omega$  ¼ W  $R6, R7 = 330 \Omega$  ¼ W  $R8.R9 = 10 \Omega$  ¼ W VR1, VR2 = 10 k $\Omega$  trimmer orizzontale circolare (singolo giro) D1,D2,D3,D4,D5,D6 = 1N4148 J1,J2 = Doppio morsetto a vite passo 5mm T1,T2 = Trasformatore di isolamento miniatura 600  $\Omega$ C1,C5 = Condensatore 4,7nF 40V miniatura poliestere o ceramico  $C2.C6.C7 = Condensatore lnF 40V$ miniatura poliestere o ceramico C3,C4 = Condensatore 2,2nF 40V miniatura poliestere o ceramico  $Q1 =$  Transistor NPN 2N3904  $ISO1(U1)$ ,  $ISO2(U2) = Optoisolatore$ 4N35 (oppure 4N25, opp. 4N33, opp.

CNY17-2)  $ISO1(U1)$ ,  $ISO2(U2) = Zoccolo DIL3 +$ 3 pin JP1 = Jumper JACK PC = Jack Stereo da 3,5mm DB25 male = Connettore a vaschetta DB25 maschio JACK CW = Jack Mono (grande) PCB IV3LZQ = Circuito Stampato singola faccia 100 mm x 50 mm  $\bar{C}$ avo  $1.2 = 2$  metri di cavo schermato unipolare miniatura.  $\bar{C}$ avo 3 = 0,6 m di cavo schermato tripolare miniatura. Cavo 4 = 1 m di cavo schermato 5 poli miniatura. *Nota:* Le resistenze, a parte R8 e R9 possono essere un 1/8 di W, in caso di equivalente del transistor farsi dare la piedinatura.

Fare bene attenzione che il circuito stampato è predisposto per un transistor in TO-92 con piedinatura BCE, vedasi figura del piano di montaggio, pertanto il transistor scelto va montato di conseguenza; un BC237 per

esempio va montato con alcuni piedini incrociati !

A causa appunto della configurazione "open collector" di Q1 scelta per il circuito del PTT, la parte connessa alla radio, connettore a morsetti J2, potrebbe

**RDDDDDD7-2004.VP** RNDDDDD7-2004 7

necessitare di un'alimentazione esterna (3...14Vdc, Vaux, sul morsetto 10 di J2) per aiutare ad abbassare il valore della tensio- ne ai capi dell'ingresso PTT del ricetrasmettitore, per gli apparati che necessitano di scendere sot- to gli 0.6V con il PTT attivato, ad esempio soluzione consigliata con gli Yaesu o gli ICOM.

In tal caso il Jumper Jp1 è da ri- muovere e si consiglia di utilizza- re le alimentazioni ausiliarie, di solito 3,5, 8V o 13,8Vdc fornite dal ricetrasmettitore stesso sui vari connettori ausiliari (ACC AUX...etc) o nel connettore del microfono stesso, data l'esigua corrente richiesta, intorno a qualche mA (<10 mA).<br>Ovviamente lo zero di tale ali-

mentazione è da collegare al<br>morsetto PTT GND (sesto morsetto dall'alto di J2), corrispon-<br>dente all'emettitore di O1.

Esistono poi degli ingressi per PTT meno problematici, vedi alcuni apparecchi Kenwood tra cui il TS450, per i quali l'alimentazione esterna non è necessaria, ma in tal caso il Jumper JP1 deve essere installato per dar vita ad una sorta di configurazione "Darlington" tra il fototransistor dell'optoisolatore ISO2 (U2) e Q1 stesso.

#### **Il Circuito stampato**

Lo stampato è stato realizzato avendo cura di scegliere le dimensioni di alcune basette da incidere disponibili già tagliate presso uno dei negozi di elettronica dove mi rifornisco (la forza...della pigrizia!).

Qualcuno "dei clienti" mi ha mosso l'appunto che potevo stare più largo per i componenti delle circuiterie intorno agli optoisolatori; in realtà lo stampato è nato adattando e inglobando gli stampatini realizzati per le interfaccie per il CW, dove lo stare dentro il contenitore del connettore a vaschetta da 9 o 25 poli è una necessità di praticità, quindi anche in questo caso la pigrizia e il tempo tiranno hanno condizionato il disegno dello stampato !

Lo stampato è visibile in fig.3,

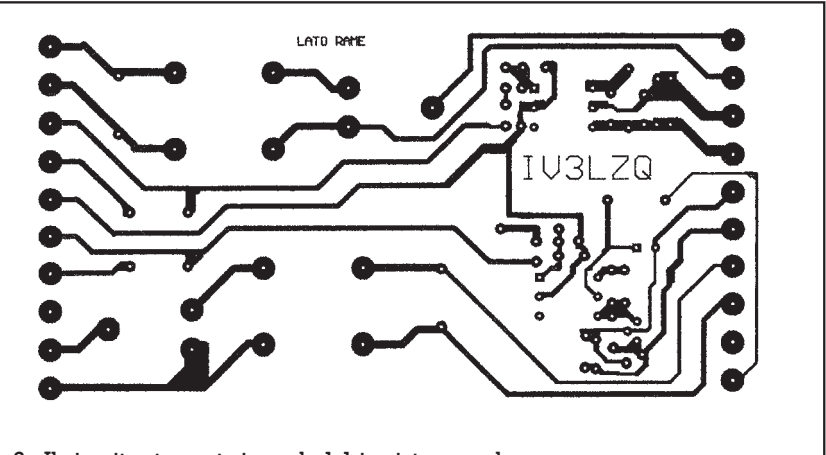

**Fig. 3 - Il circuito stampato in scala 1:1 in vista speculare**

mentre nella figura 4 si può ve- dere il piano di montaggio.

Per realizzare lo stampato ho utilizzato la tecnica dei fogli spe- ciali blu da stirare col ferro sulla basetta di rame (tipo PNP5), pre- via fotocopia sugli stessi dell'im- magine speculare dello stampato, ossia direttamente della fig.3. Tali fogli con tutte le dovute spiegazioni sono reperibili (anche se non proprio gratis...) presso i negozi di elettronica che vendono i prodotti di "Futura Elettronica" o presso tale ditta stessa.

Dopo l'incisione della basetta, forare con punta da 1.0...1.2 mm per i morsetti da circuito stampato, i trimmer orizzontali e i trasformatorini d'isolamento, mentre per tutto il resto dei componenti usare una punta da non più di 0.7mm, pena la distruzione delle piazzole più piccole durante la foratura.

#### **Il montaggio**

Come si può vedere dalla fig.4,<br>il montaggio non dovrebbe risultare particolarmente difficoltoso, in caso di dubbi sulle polarità o sull'inserzione dei componenti è consigliato aiutarsi con lo schema elettrico; prestare molta attenzione alla polarità dei diodi e al verso di inserzione degli optoisolatori e del transistor  $\overline{Q}$ l.

Come al solito, con l'ausilio di un saldatore a punta fine da non più di 30W e con dello stagno sottile di ottima qualità, partire con l'inserzione dei componenti più bassi, avendo cura di verificare con una lente di non aver fatto ponticelli di stagno non voluti, specialmente dove le piste sono più vicine fra loro.

Raccomando di verificare la presenza di saldature fredde e della corretta inserzione dei componenti, polarità e posizione, pena il mancato funzionamento del tutto.

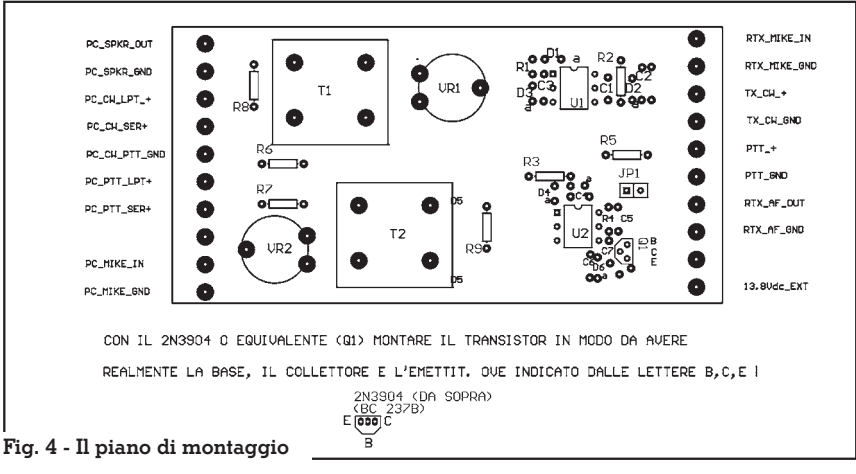

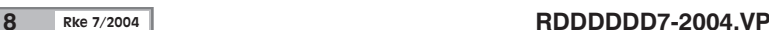

#### **Collaudo e pretaratura**

Una volta terminato il montag- gio si può procedere al collaudo della schedina, effettuabile facil- mente senza radio ne PC, se si lizzato a tensione variabile (0...12V) e un multimetro digitale in grado di rilevare la tensione di caduta ai capi di un diodo ; per i meno attrezzati una pila da 4.5V o 9V può essere un sostituto dell'alimentatore regolabile.

La procedura descritta è quel- la che uso solitamente, ma nulla vi vieta di procedere in modo di- verso.

La prova consiste nel simulare il pilotaggio che il PC, tramite la zionamento normale per i segna- li per generare il PTT e il CW, an-<br>dando a rilevare con il multime-<br>tro cosa accade ai capi dei relativi morsetti di uscita, morsettiera a destra guardando la fig.1.

#### **Collaudo circuiti per il CW e PTT dalla porta parallela:**

Prendendo come riferimento la Fig.4 andremo quindi ad applicare una tensione intorno ai 5V in continua, con l'alimentatore o la pila da 4.5V appunto, ai morsetti sul lato sinistro contraddistinti da:

+Val (positivo alimentatore o  $pila) \rightarrow PC$  CW LPT+ 0V (negativo alimentatore o pila)

 $\rightarrow$  PC\_CW\_PTT\_GND

e contemporaneamente misureremo con il Multimetro sulla misura tensione caduta diodi: puntale  $\text{crosso} \rightarrow \text{TX} \text{ CW } +$  $p$ untale nero  $\rightarrow$  TX  $\bar{C}W$  GND

Dovreste rilevare non più di 0.5…0.8V, a seconda dell'optoisolatore impiegato, quando applicate tensione ai morsetti indicati e i 3..4V del multimetro quando la togliete.

Se invece il tutto rimane intorno ai 3…4V del multimetro a vuoto, con o senza la tensione applicata significa che dovrete verificare cosa non funziona, molto probabilmente la polarità di un diodo o qualche saldatura non perfetta.

Non scoraggiatevi e partite a verificare togliendo l'optoisola- tore ISO1 e misurando con la tensione applicata cosa riscontrate, come tensione, tra i piedini<br>1 e 2, il primo e il secondo a sinistra partendo dall'alto; se la par-<br>te di ingresso è a posto dovreste avere solo la caduta a vuoto del diodo in serie, quindi circa  $5V - 0.7V = 4.3V$ ; sequendo lo schema dovreste venirne a capo facil-<br>mente.

Si ripete quindi il tutto per i morsetti del PTT, avendo cura di installare il jumper JP1: +Val (positivo alimentatore o  $pila) \rightarrow PC$  PTT LPT+ 0V (negativo alimentatore o pila)

 $\rightarrow$  PC\_CW\_PTT\_GND

e contemporaneamente misure- remo con il Multimetro sulla mi- sura tensione caduta diodi: puntale rosso → PTT\_ +  $_{\rm p}$ untale nero  $\rightarrow$  PTT  $\bar{~}$ GND

Dovreste rilevare non più di 0.5…0.8V, a seconda dell'optoisolatore impiegato, quando applicate tensione ai morsetti indicati e i 3..4V del multimetro quando la togliete

Il tutto poi si può ripetere per i segnali del CW e del PTT da porta seriale usando però una tensione di 9V al posto dei 5V per gli ingressi dalla parallela.

#### **Collaudo circuiti per il CW e PTT dalla porta seriale:**

Prendendo come riferimento la Fig.4 andremo quindi ad applicare una tensione intorno ai 9V in continua, con l'alimentatore o la pila da 9V appunto, ai morsetti sul lato sinistro contraddistinti da:

+Val (positivo alimentatore o  $pila) \rightarrow PC$  CW SER+

0V (negativo alimentatore o pila)  $\rightarrow$  PC\_CW\_PTT\_GND

e contemporaneamente misureremo con il Multimetro sulla misura tensione caduta diodi: puntale rosso  $\rightarrow$  TX\_CW\_+  $p$ untale nero  $\rightarrow$  TX  $\bar{C}W$  GND

Dovreste rilevare non più di 0.5…0.8V, a seconda dell'optoisolatore impiegato, quando ap-

#### **RDDDDDD7-2004.VP** RDDDDD7-2004 **9**

plicate tensione ai morsetti indi- cati e i 3..4V del multimetro quando la togliete.

Si ripete quindi il tutto per i morsetti del PTT, avendo cura di installare il jumper JP1:

+Val (positivo alimentatore o  $pila) \rightarrow PC$  PTT SER+ 0V (negativo alimentatore o pila) → PC\_CW\_PTT\_GND

e contemporaneamente misure- remo con il Multimetro sulla mi- sura tensione caduta diodi:  $p$ untale rosso  $\rightarrow$  PTT  $+$ puntale nero → PTT\_GND

Dovreste rilevare non più di 0.5…0.8V, a seconda dell<sup>7</sup>optoisolatore impiegato, quando ap-<br>plicate tensione ai morsetti indi-<br>cati e i 3..4V del multimetro quando la togliete.

#### **Collaudo canali audio**

Chi dispone di un oscilloscopio e di un generatore di segnali (anche improvvisato) può facilmente provare che i trasformatorini audio di isolamento facciano il proprio dovere entrando con il generatore di segnale su PC\_SPKR\_OUT e e PC SPKR GND sul lato sinistro, riferirsi a Fig.4, e misurando cosa esce su RTX\_MIKE\_IN e RTX\_MIKE\_GND sul lato destro, predisporre i trimmer a metà corsa inizialmente.

Il tutto si può ripetere entrando con il generatore di segnale su RTX\_AF\_OUT e RTX\_AF\_GND sul lato destro, riferirsi a fig.4, e misurando cosa esce su PC\_MIKE\_IN e PC\_MIKE\_GND sul lato destro.

Se il tutto è a posto predisporre i trimmer a metà corsa e quindi iniziate a preparare i connettori e i cavi come descritto nel prossimo paragrafo.

#### **Connessioni**

Lo schema elettrico riporta tutte le connessioni possibili al PC e alla radio; maggiori dettagli sono visibili negli Allegati 1 e 2, in particolare nel piano di montaggio; *le sigle riportate sotto in grassetto sono quelle che*

#### *appaiono appunto nel piano di montaggio.*

ATTENZIONE: Effettuare delle connessioni errate può voler dire danneggiare in qualche manie- ra il PC o la radio stessa, per cui procedere con la dovuta atten- zione e cautela nelle saldature e nelle connessioni, evitando spe- cialmente cortocircuiti nei con- nettori .

Anche in caso di connessioni corrette, nonostante l'isolamento galvanico effettuato dalla sche-<br>dina la forte presenza di radio-<br>frequenza in caso di elevate po-<br>tenze (P>100W) potrebbe cau-<br>sare qualche "rientro" indesiderato, solitamente cura- bile avvolgendo qualche spira dei cavi schermati di collega- mento su toroidi in ferrite con adeguate caratteristiche.

camenti a massa e le schermature delle varie apparecchiature e ricordatevi che anche con soli 100W la radiofrequenza "pizzica", provare per credere.

Vorrei ribadire in ogni caso che l'autore e la rivista non si assumono comunque alcuna responsabilità in caso di danni a persone e ad apparecchiature provocate dall'applicazione di quanto descritto in questo artico- $\log$ 

#### **Connessioni al PC**

**Per generare il segnale del PTT e /o del keying del CW** si può usare **la porta seriale (COM...) oppure la porta parallela (LPT...**) in alternativa.

**USARE PREFERIBILMENTE DEL CAVO SCHERMATO, a tre poli più calza almeno, con la calza saldata alla carcassa metallica dei connettori lato PC.**

Per **la connessione alla porta seriale, COM**, **connettore DB9 a vaschetta femmina**, i principali programmi (CT, N1MM, MIXW,TRLOG etc) usano:

- Piedino 4 del DB9 femmina, CW output, collegare a **PC\_CW\_SER+**; • Piedino 7 del DB9 femmina,
- 

PTT output, collegare a **PC\_PTT\_SER+**;

• Piedino 5 del DB9 femmina, ground, collegare a PC\_CW\_PTT\_GND;

Per **la connessione alla porta parallela, LPT, connettore DB25 a vaschetta maschio**, i principali programmi (CT, N1MM, MIXW,TRLOG etc) usa-<br>no:

- Piedino 17 del DB25 maschio, CW output, collegare a PC\_CW\_LPT+
- Piedino 16 del DB25 maschio, PTT output, collegare a **PC\_PTT\_LPT+**;
- Piedino I del DB25 maschio, strobe return, collegare a PC CW PTT GND.

# *Altri programmi potrebbero usare dei piedini diversi, con- sultare la documentazione o Help del programma che si utilizza.*

Le connessioni con la scheda sonora del PC sono realizzate nel seguente modo:

- dall'uscita per la cuffia, o per altoparlanti esterni,di solito con il simboletto ,connettere a **PC\_SPKR\_OUT** e se l'uscita è stereo collegare uno solo dei due canali (è indifferente quale e per il più delle schede audio non danneggiate alcunchè anche collegando i due canali insieme) mentre la massa va a<br>**PC SPKR GND**;
- **PC\_SPKR\_GND**; l'ingresso del microfono del PC, di solito con il simboletto va collegato a **PC\_MIKE\_IN** e se l'ingresso è stereo collegare i due canali insieme, mentre la massa va a **PC\_MIKE\_GND** ;

#### **Connessioni al ricetrasmettitore (RTX)**

Per il collegamento verso il ricetrasmettitore, **d'ora in avanti indicato solo con RTX**, si riportano le connessioni possibili provate con le marche più comuni .

# *ICOM (IC706,IC718, .. .ETC)*

Ci sono due possibilità, *comunque RIMUOVERE IL PON-*

## *TICELLO JP1*:

*Le connessioni relative alla presa ACC (per tutti i modi possibili):*

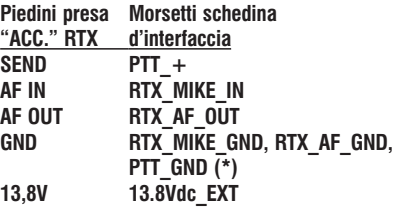

Usare preferibilmente un cavo multipolare (5 poli + calza) schermato, saldando la calza alla parte metallica del connetto- re ACC, mentre si consiglia di fare dei ponticelli sulla schedina<br>per le varie masse (\*) e di collegare un solo filo al GND della presa ACC.

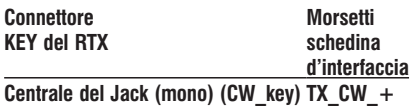

**Centrale del Jack (mono) (CW\_key) TX\_CW\_GND**

#### *Sul Ricetrasmettitore escludere la modalità KEYER per l'ingresso per il tasto per il CW !*

Per maggiori dettagli sui segnali riferirsi al manuale del RTX.

#### *Le connessioni relative alla presa MIC (per PSK31 e RTTY in particolare)*

**L'altra possibilità è appunto quella di usare il connettore del microfono, e in tal caso (#) si può anche fare a meno di usare la connessione alla porta seriale per il PTT usando il VOX per passare in trasmissione, selezionando USB per il PSK31 o LSB per la RTTY; la connessione a una delle porte del PC è INDISPENSABILE PER IL CW IN TRASMISSIO-NE!**

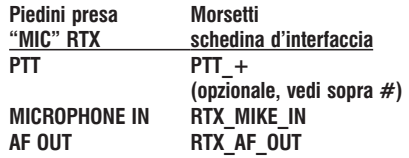

**10** Rke 7/2004 **RDDDDDD7-2004.VP**